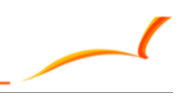

## **EXHIBITION PLUS** 展覽+

# 简易展前预备事项

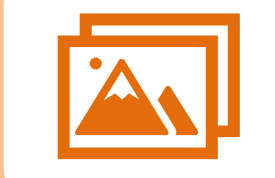

ė

**1**

**2**

**3**

**4**

**5**

#### **为您的贸发网采购帐户准备**

- o 登入贸发网采购上载产品图片/视频 (sourcing.hktdc.com)
- o 上传产品用户指南: [按此处](https://exhmultifairs.hktdc.com/pdf/2021/EOA/hktdc-com-sourcing-photo-upload-guide-SC.pdf)
- o 贸发网采购全功能支缓: [按此处](https://sourcingsupport.hktdc.com/hc/zh-cn/sections/360008896454-%E4%BE%9B%E5%BA%94%E5%95%86%E5%B8%B8%E8%A7%81%E9%97%AE%E9%A2%98)

#### **浏览器要求**

- o 设置您的浏览器为网上会议做准备 : [浏览器简易指南](https://exhmultifairs.hktdc.com/pdf/2022/VEP/Browser_Configuration/SC.pdf)
- o 建议使用浏览器:
	- 电脑: Google Chrome, Safari, Microsoft Edge, QQ
	- 流动电话/平板电脑: IOS13.1.0+, Safari, Android Opera 13, Chrome 13.1.0

#### **硬件要求**

- 启用麦克风和摄像头
- o 在您的桌面/移动设置中允许弹出视窗
- o 有关设置[请按此处](https://exhmultifairs.hktdc.com/pdf/2022/VEP/Browser_Configuration/SC.pdf)

### **登录到商对易检查您的公司资料**

- o 透过展会网站登录商对易「我的账户」并查看您的公司资料
- 根据需要编辑您的帐户信息 (包括修改公司背景和其他信息)

#### **仔细检查显示于展会网站上的公司信息和产品资料**

- o 参展商名单 (将于展会前一个月显示于展会网站)
- o 有关产品资料是否正确显示(如照片、视频、虚拟展台等)

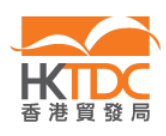

Tel 電話 (852) 2584 4333 Fax 傳真 (852) 2824 0249 Email 電郵 exhibitions@hktdc.org

## **EXHIBITION PLUS** 展覽+

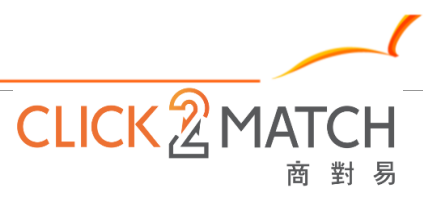

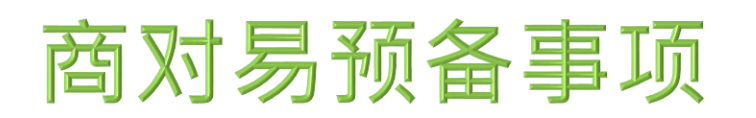

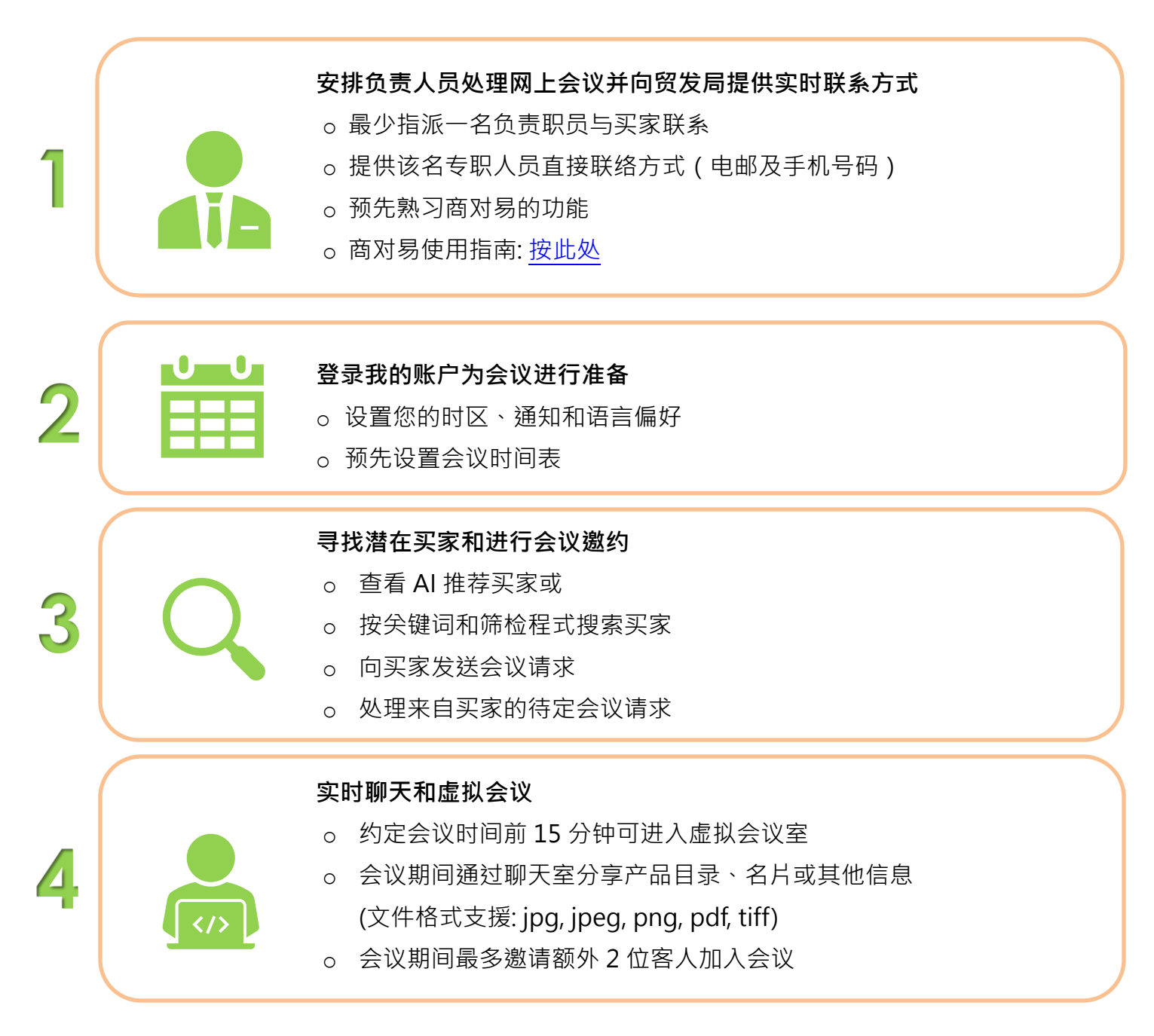

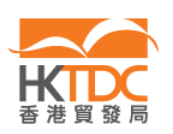